## 1. ウィンドウ枠の固定

F 先生『大きい表を作るとき、右にいってもタイトルが固定される設定はどこだったかな?』

私 『下記の例では、セル C3を選択し、

【表示】タブ → ウィンドウ枠の固定 → ウィンドウ枠の固定(F)

の順にクリックすると設定できます。』

## コレを

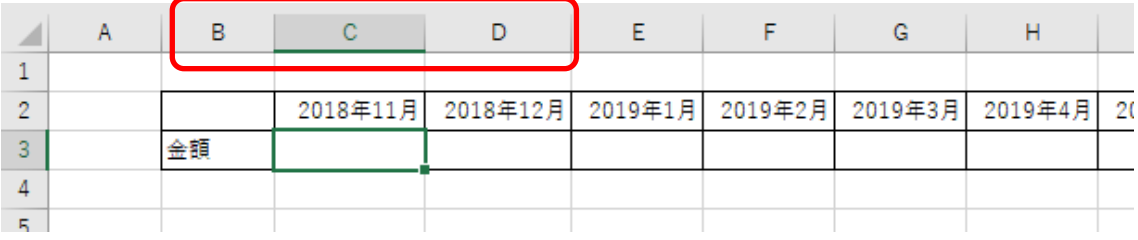

## このように

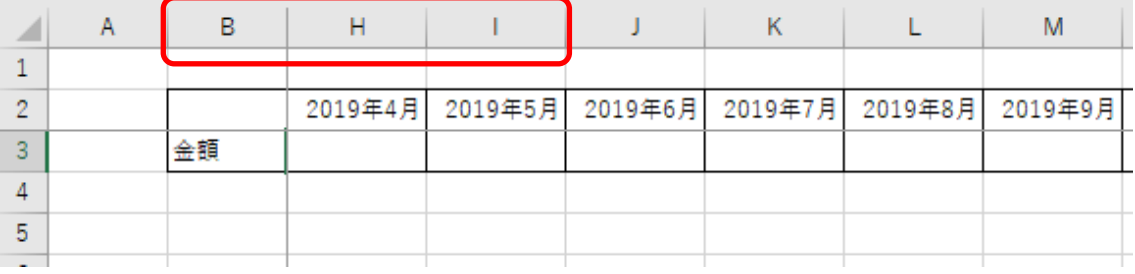

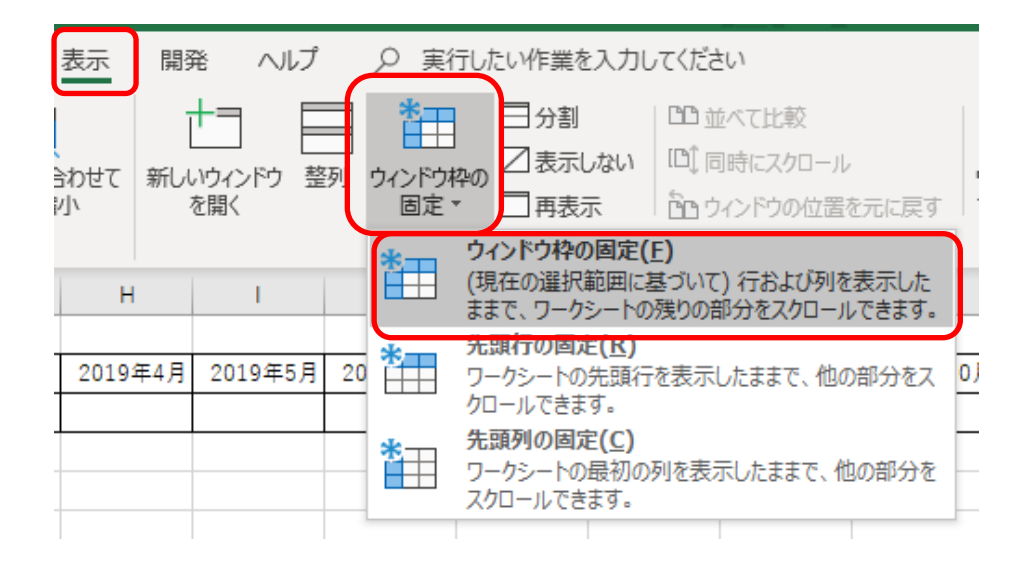

2. Enter  $\dot{+}$ 

F 先生『Enter キーを押すと右に移動する設定便利だけど、切り替えるのが面倒な時があるんだよ

ね。』

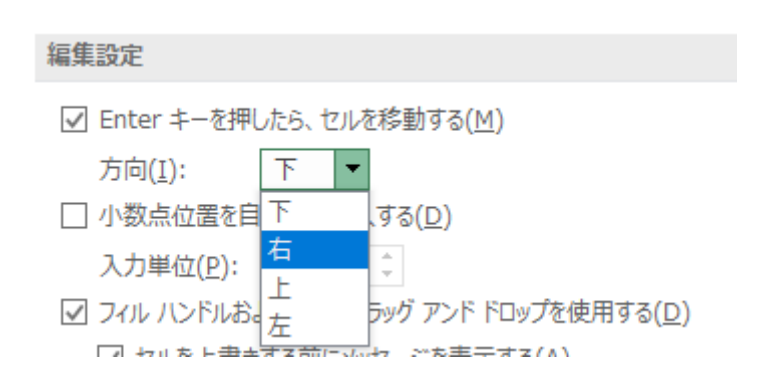

私『もし、入力範囲がきまっているなら、Enter キー押すと下に移動に設定しておいて、

入力範囲を選択後に、入力を続けると、右に移動してくれますよ。』

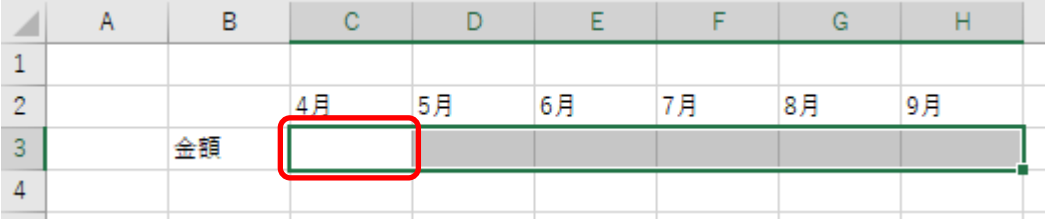

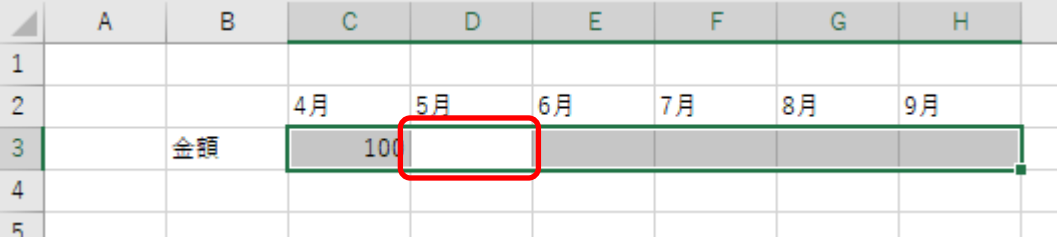

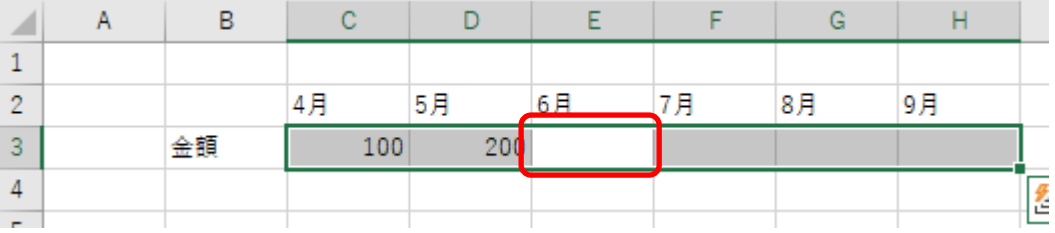

私『ちなみに、Ctrl キーを押しながら、Enter キーを押すと、そこから移動しません。これが意外と

便利なんです。』

連続データの作成(オートフィル)

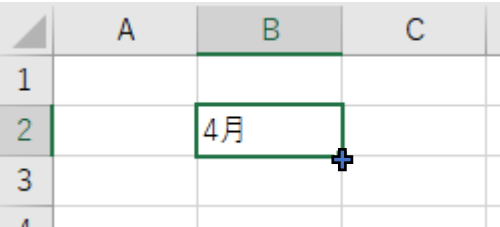

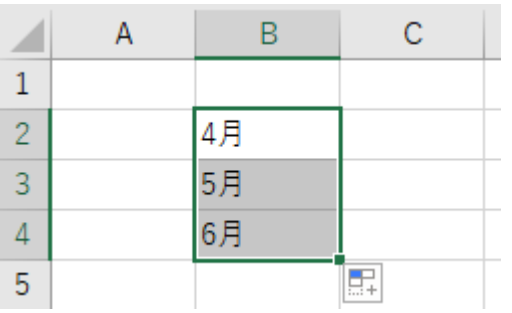

そのセルに何かしたいとき(ここでは色を付けた)

|    |  |    | $\overline{\phantom{a}}$<br>$\sim$ |
|----|--|----|------------------------------------|
|    |  | к  | C.                                 |
|    |  |    |                                    |
|    |  | 金額 |                                    |
| 3. |  |    |                                    |
|    |  |    |                                    |

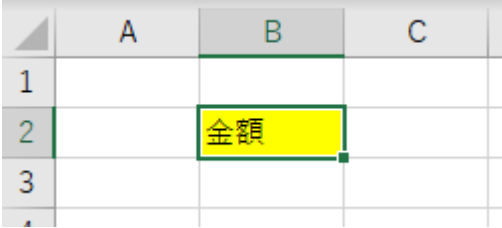